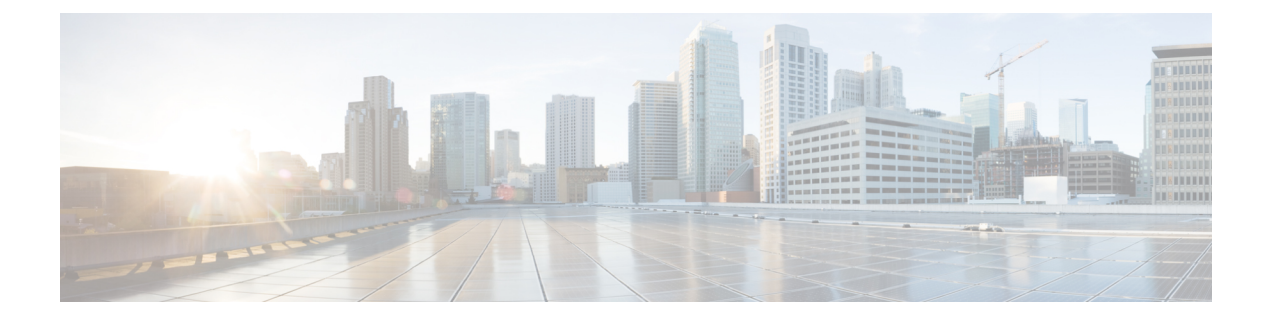

# 更改播放设置

- 关于播放设置, 第1页
- 更改单个留言的播放音量, 第1页
- 更改单个留言的播放速度, 第2页
- 更改 Connection 对话的播放音量, 第3页
- 更改 Connection 对话的播放速度, 第3页

# 关于播放设置

播放设置使您能够更改以下内容的播放音量和播放速度:

- 您正在收听的单个留言。
- 当 Connection 播放提示时当前电话会话中的对话。

如果更改了单个留言播放,则不会影响您在同一个电话会话过程中收听的其他留言的播放。 对对话 播放所做的更改在挂机之前一直有效;下次呼叫 Connection 时,播放设置会重置为默认设置。

注释 要调整对话速度或音量,请使用语音指令;您无法使用电话键盘进行调整。

## 更改单个留言的播放音量

通过电话收听留言时,您可以调整留言的音量。 所做的更改不会影响您在同一个电话会话过程中收 听的其他留言的播放音量。

#### 使用电话键盘更改单个留言的播放音量

您按下的播放音量调整按键取决于您的对话。 请向您的系统管理员询问哪个按键指定用于更改播放音量。 收听留 言时,可以在以下音量设置之间切换:

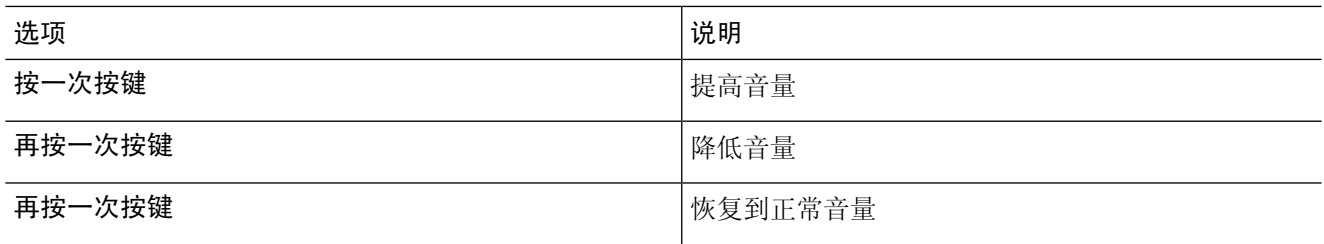

### 使用语音指令更改单个留言的播放音量

收听留言时,使用以下语音指令:

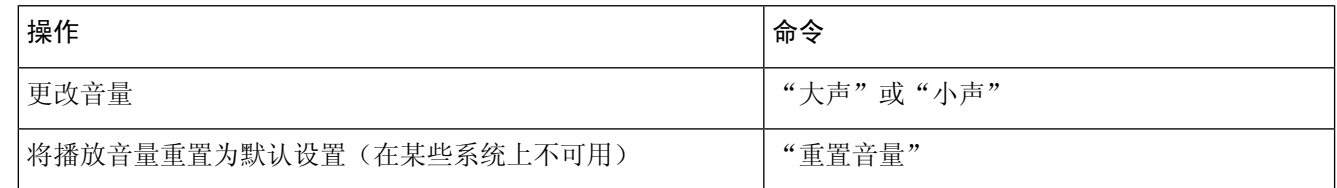

# 更改单个留言的播放速度

通过电话收听留言时,您可以调整留言的播放速度。 所做的更改不会影响您在同一个电话会话过程 中收听的其他留言的播放速度。

#### 使用电话键盘更改单个留言的播放速度

您按下的播放速度调整按键取决于您的对话。 请向您的系统管理员询问哪些按键指定用于提高和降低播放速度。 收听留言时,可以使用以下速度设置:

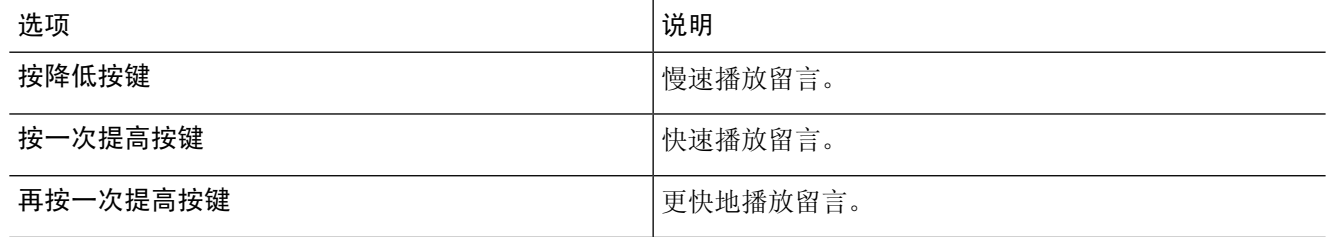

#### 使用语音指令更改单个留言的播放速度

收听留言时,使用以下语音指令:

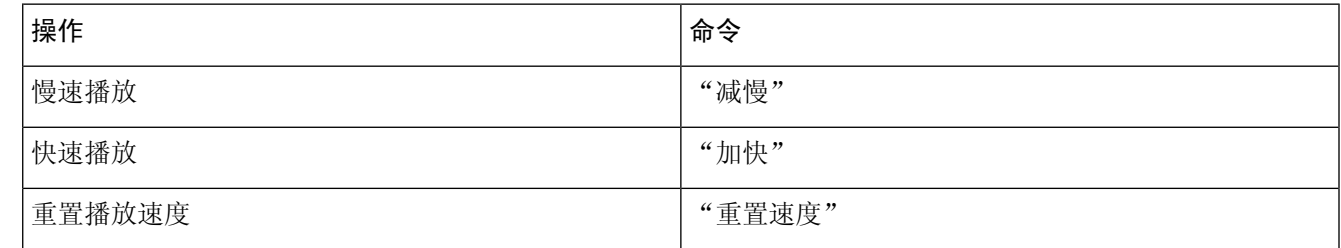

提示 有四种播放速度可用:录制留言时的速度、一个较慢的速度和两个较快的速度。

## 更改 **Connection** 对话的播放音量

当 Connection 播放提示时,您可以随时使用语音指令来更改 Cisco Unity Connection 对话的音量。 (您无法使用电话键盘来调整对话音量。)

所做的更改在挂机之前一直有效;下次呼叫 Connection 时,音量会重置为默认设置。

#### 使用语音指令更改对话播放音量

收听提示时,使用以下语音指令:

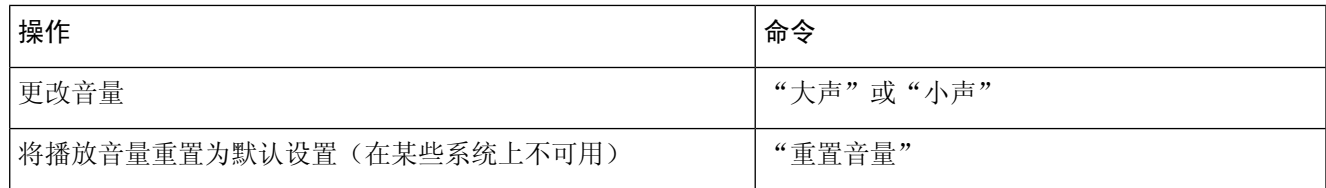

## 更改 **Connection** 对话的播放速度

当 Connection 播放提示时,您可以随时使用语音指令来更改 Cisco Unity Connection 对话的速度。 (您无法使用电话键盘来调整对话速度。)

所做的更改在挂机之前一直有效;下次呼叫 Connection 时,速度会重置为默认设置。

## 使用语音指令更改对话播放速度

收听提示时,使用以下语音指令:

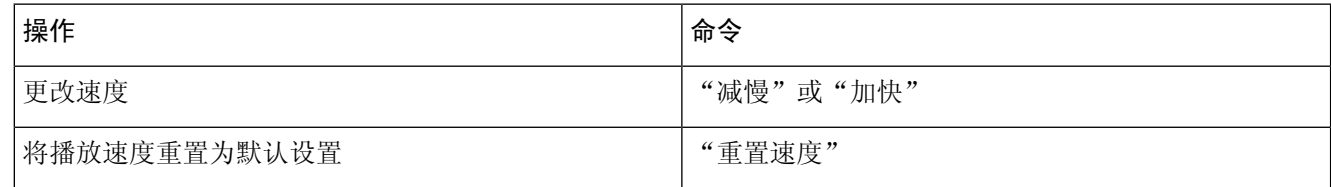

当地语言翻译版本说明

思科可能会在某些地方提供本内容的当地语言翻译版本。请注意,翻译版本仅供参考,如有任何不 一致之处,以本内容的英文版本为准。